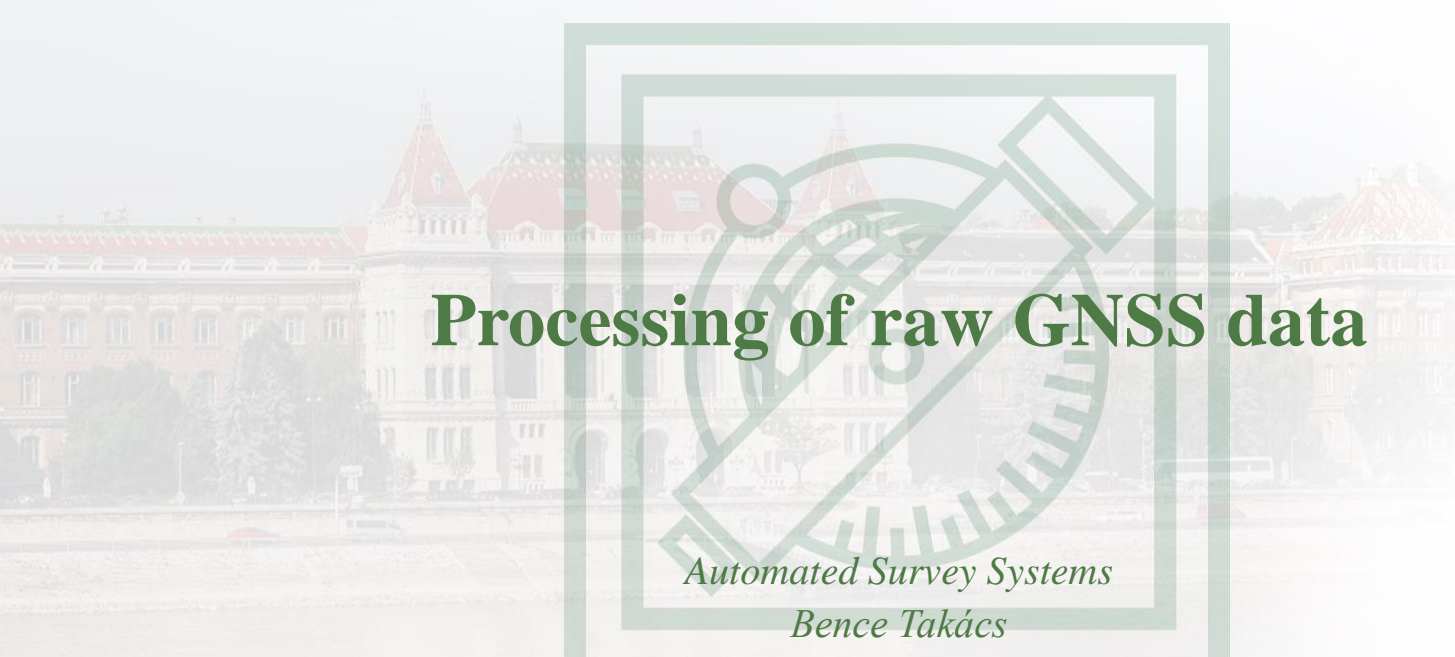

*12 February 2022*

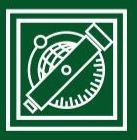

**BUDAPEST UNIVERSITY** OF TECHNOLOGY AND ECONOMICS Faculty of Civil Engineering - Since 1782

Department of Geodesy and Surveying

# **CONTENT**

- Get raw data of permanent GNSS stations
- Post-process with different scenarios
- Open-source software RTKLIB (install both of them)
	- *[www.rtklib.com](http://www.rtklib.com/),*
	- *<https://rtklibexplorer.wordpress.com/>*
- Use GUI
- Use CLI

### **RAW DATA OF PERMANENT STATIONS**

- Free data for scientific and educational purposes
- IGS: <https://igs.org/>
- EUREF: <https://epncb.oma.be/>
- …
- Task to do: find raw data of BUTE, BME1 and other stations in your country

# **BUTE PERMANENT STATION**

- Download from web
	- *[http://www.epncb.oma.be/\\_networkdata/siteinfo4onestation.p](http://www.epncb.oma.be/_networkdata/siteinfo4onestation.php?station=BUTE00HUN) hp?station=BUTE00HUN*
	- *One-day session, in RINEX 3 format*
- Download directly from command prompt
	- *[https://igs.bkg.bund.de/root\\_ftp/EUREF/obs/2022/033/BUTE](https://igs.bkg.bund.de/root_ftp/EUREF/obs/2022/033/BUTE00HUN_R_20220330000_01D_30S_MO.crx.gz) 00HUN\_R\_20220330000\_01D\_30S\_MO.crx.gz*
	- *ftp client*
	- *wget*

# **NAVIGATION DATA**

- Download directly from command prompt: [ftp://igs.bkg.bund.de/EUREF/BRDC/2022/033/BRDC00WRD](ftp://igs.bkg.bund.de/EUREF/BRDC/2022/033/BRDC00WRD_R_20220330000_01D_MN.rnx.gz) \_R\_20220330000\_01D\_MN.rnx.gz
- $M = mixed$  (G = GPS, E = GAL, R = GLO, C = BDS)

# **UNCOMPRESSING**

- Gzip (e.g. c:\rtklib\bin\gzip -d)
- Hatanaka decompression (e.g. in c:\rtklib\bin\crx2rnx)
- Use recent version of crx2rnx
- Task to do (in command prompt if there is any way):
- download raw data from BUTE and BME1 for a specific day (e.g. yesterday)
- download navigational data for the same day
- develop a python script to do it (see the jupyter notebook in the moodle)

### **POST-PROCESS - SPP**

- Launch RTKPOST
- BME1 as rover

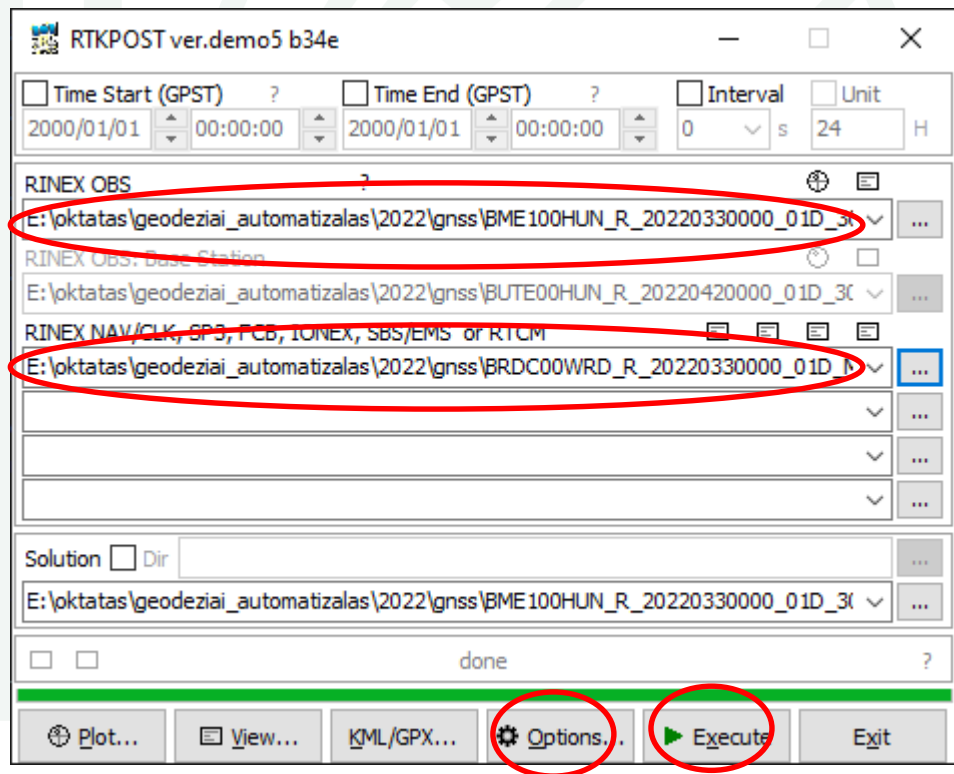

Ø

# **SPP - SETTINGS**

- Single
- GPS+GLO+GAL+BDS

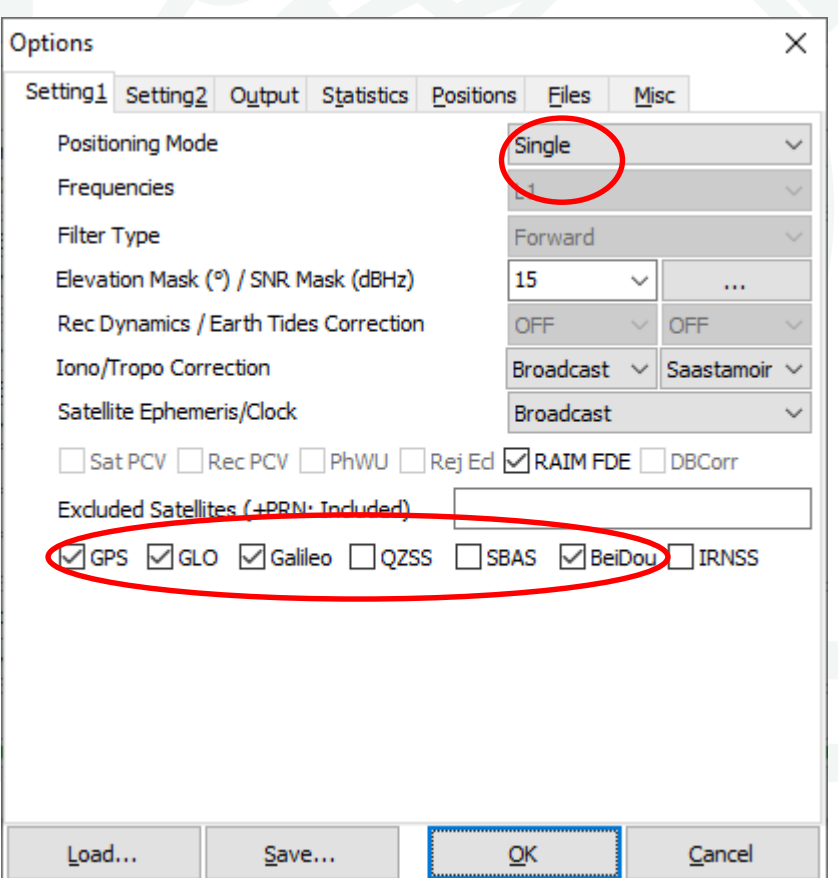

### **PLOT THE RESULTS**

#### True position: 47.47902332 , 19.05770006 , 178.369 (IGb14, epocha 363/2021)

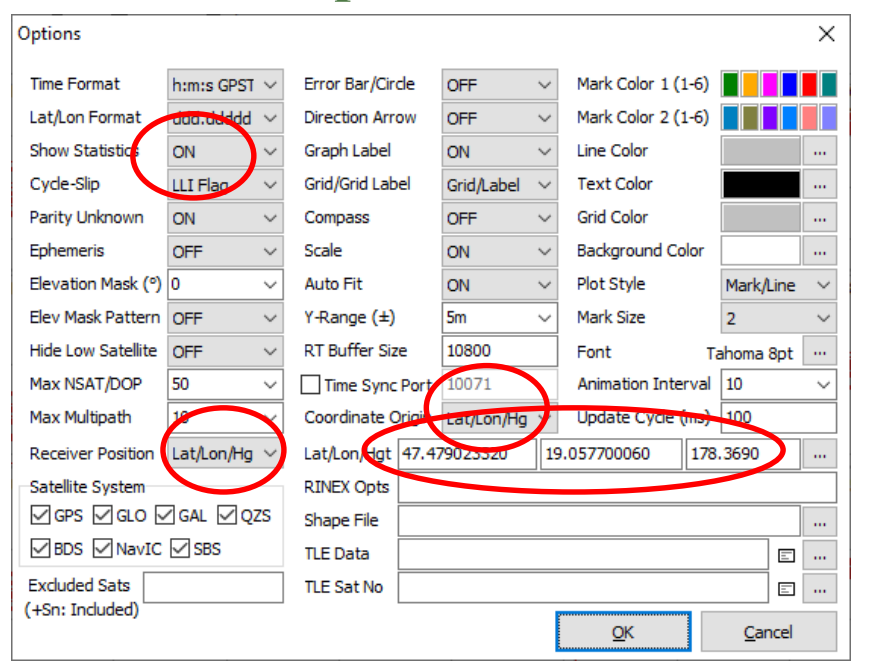

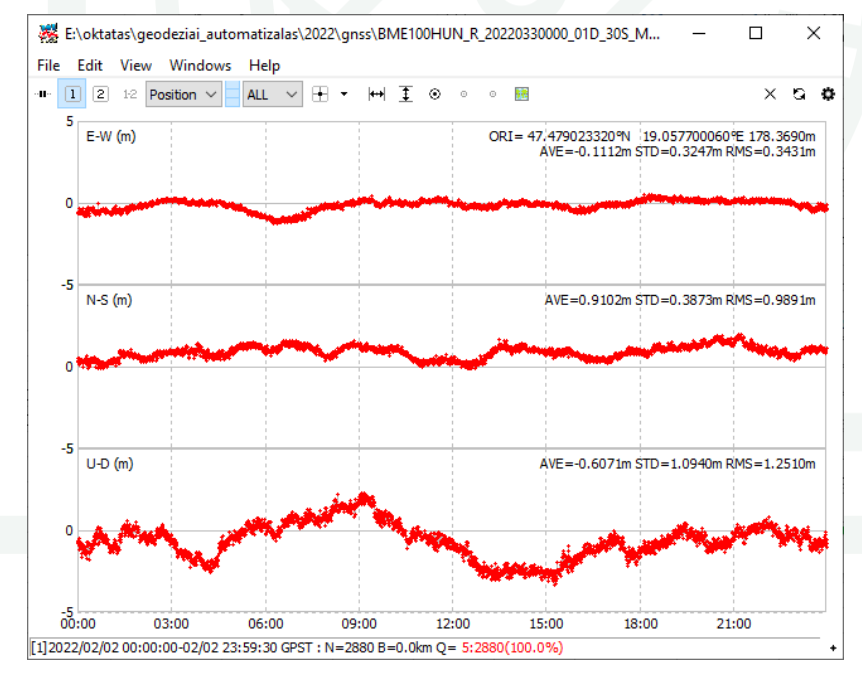

ØÌ

# **POST-PROCESS - DGPS**

- Base: BUTE, rover: BME1
- Base station coordinates: 47.48094884, 19.05653907, 180.798 (IGb14, epocha 363/2021)

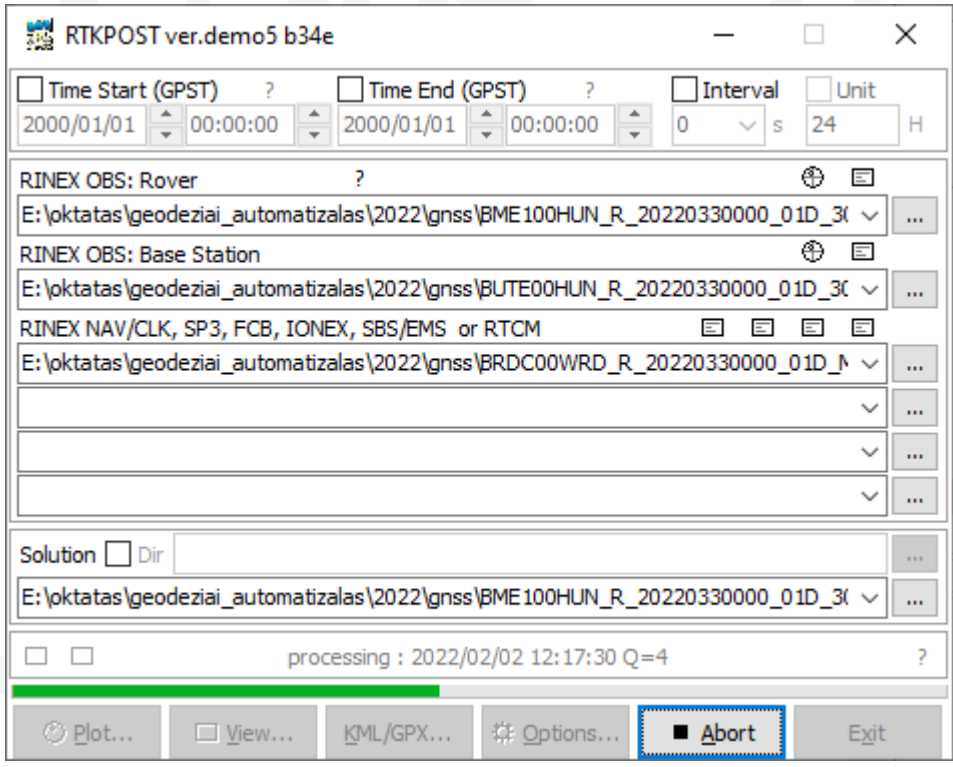

## **POST-PROCESS - DGPS**

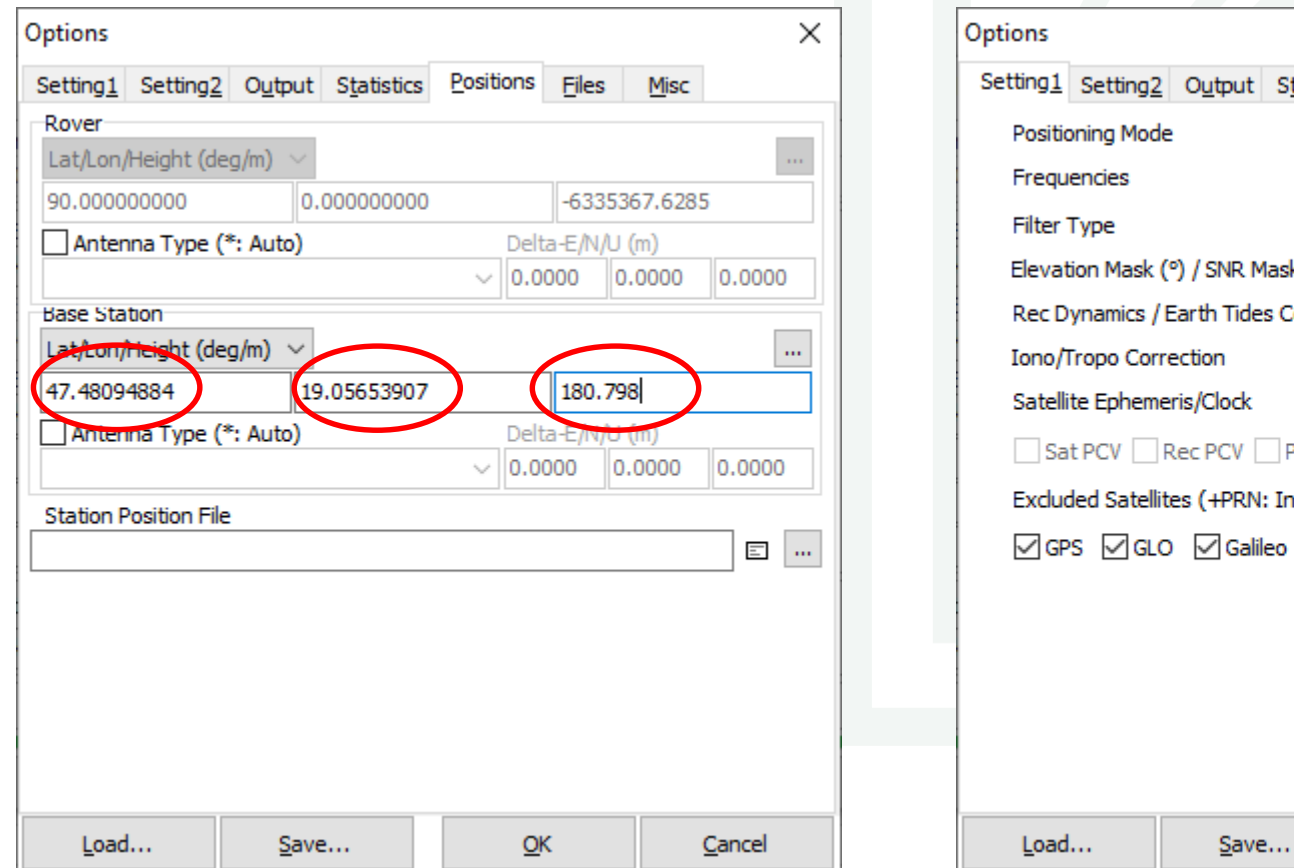

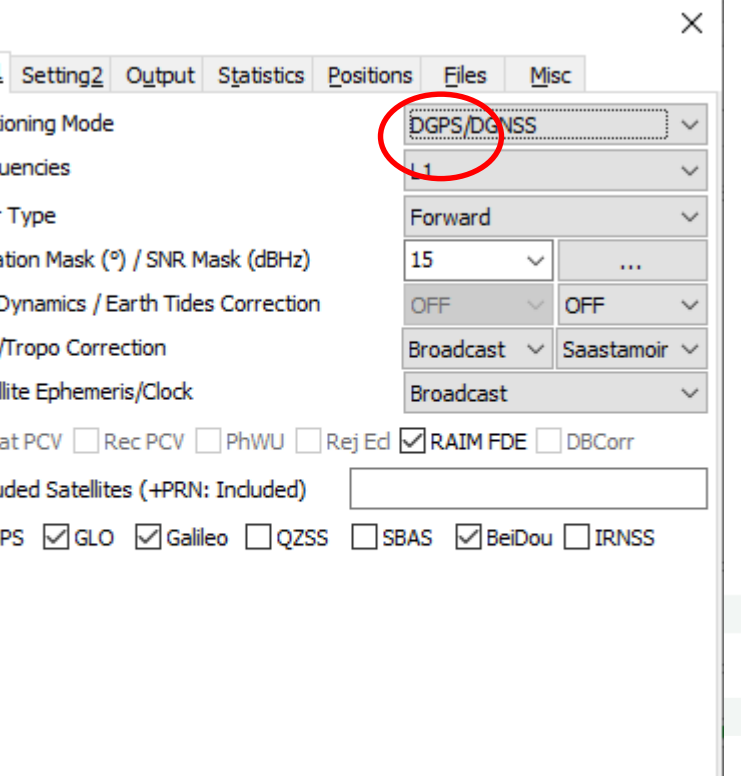

 $QK$ 

Cancel

### **PLOT THE RESULTS**

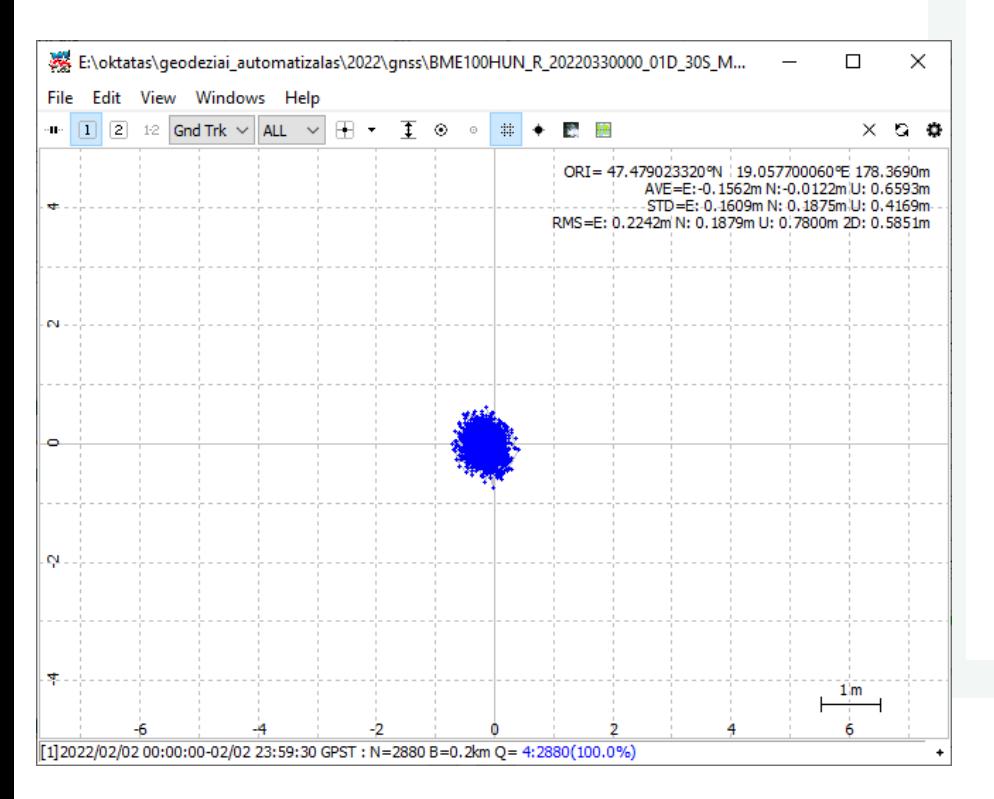

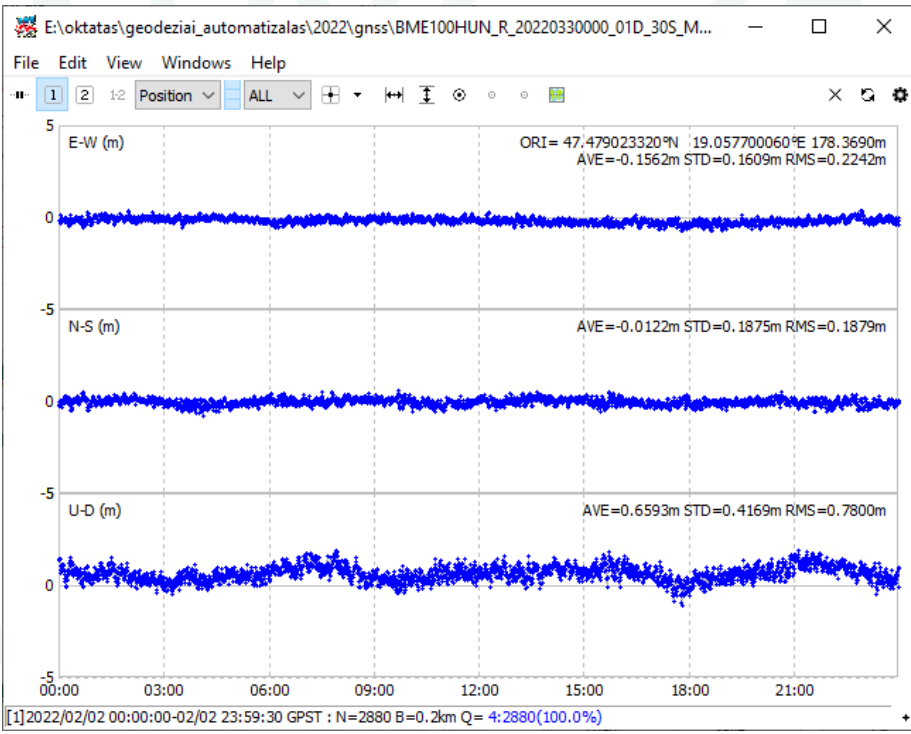

Ø

### **POST-PROCESS – KINEMATIC (RTK?)**

#### Turn off BDS

![](_page_12_Figure_2.jpeg)

# **POST-PROCESS IN CLI**

• In GUI save the settings into a config file (e.g. spp.conf)

![](_page_13_Picture_40.jpeg)

Ø

# **POST-PROCESS IN CLI - SPP**

- Open a command prompt
- Type: c:\rtklib\rnx2rtkp.exe -k spp.conf -o BME100HUN\_R\_20220330000\_01D\_30S\_MO.pos BME100HUN\_R\_20220330000\_01D\_30S\_MO.rnx BRDC00WRD\_R\_20220330000\_01D\_MN.rnx
- All the settings are in the conf file, all you need to give are the output file name, RINEX observation and navigation file names
- You can give the full path if the files are in different directories which is highly recommended
- Some parameters can be given in the command prompt, see the help

## **POSS-PROCESS IN CLI - DGPS**

- c:\rtklib\rnx2rtkp -k dgps.conf -r 4081881.745 1410011.666 4678199.766 -o BME100HUN\_R\_20220330000\_01D\_30S\_MO.pos BME100HUN\_R\_20220330000\_01D\_30S\_MO.rnx BRDC00WRD\_R\_20220330000\_01D\_MN.rnx BUTE00HUN\_R\_20220330000\_01D\_30S\_MO.rnx
- Give the rover observation file at first

# **TASKS TO DO**

- plot the results (pos files) using rtkplot
- develop your own script to make the plots in python
- run rnx2rtkp in kinematic mode
- develop python scripts to run rnx2rtkp (see the handout in the moodle)